## **Selective sharpening an image using the Sharpen Tool:**

Since CS5, Adobe has improved the sharpen tool. It works in the same way as a brush so you can selectively sharpen the image. The following describes how to use the Sharpen Tool plus technique to enhance the sharpening.

- First add a New Transparent Layer (depress the 'Create a new layer' icon at bottom of the Layers panel).
- Click on the **Sharpen Tool** ( $\triangle$ ) located with the Blur and Smudge Tools on the Tools bar (below the Gradient/Paint Bucket tool).
- In the Options bar do the following:

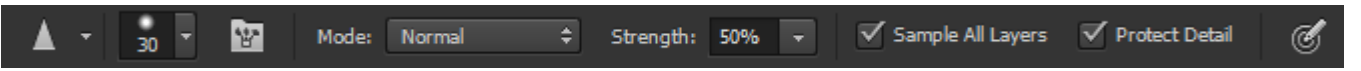

- o **Mode:** Select **Normal**. Determines how the paint that you apply blends with the existing pixels in the image.
- o **Brush:** Choose a brush tip and set options for the blending mode and strength.
- o **Strength:** Set to 50%. Specifies the amount of sharpening that occurs with each stroke.
- o Check **Sample All Layers** to sharpen using data from all visible layers. If this is deselected, the tool uses data from only the active layer.
- o Select **Protect Detail** to enhance details and minimize pixelated artifacts. Deselect this option if you want to produce more exaggerated sharpening effects.
- Paint over the part of the image you want to sharpen. The Sharpen tool increases contrast along edges to increase apparent sharpness. The more you paint over an area with the tool, the more sharpening increases.

**NOTE:** If you only use the sharpening tool (not the procedures described below), then use a fairly low Strength value (about 25% or less) to build up sharpness slowly, being careful not to over sharpen. You will know when you have over sharpened when the pixels start to look noisy and grainy.

- Additional sharpening technique:
	- Go to **Filter > Other > High Pass** and set the Radius amount to 0.6 pixels.
	- Change the blend mode to **Linear Light**.
	- Desaturate the sharpening to rid the area of color noise (**CTRL+SHIFT+U** or **Image > Adjustments > Desaturate**).
	- Since the area you painted will most likely be over sharpened, reduce the layer Opacity probably between 50-100%.
	- If you plan to do this selective sharpening procedures, then make an **Action** that will automatically do a High Pass Filter, Linear Light blend mode and Desaturation.